# **STEP 1: 1** Plan and Install Your Digital Lighting System http://lumiteclighting.com/poco-quick-start

(optional)

Ground Wire

∖≑

POCO Replaces Physical Switches To Pico S8 Module MFD or Wireless Device

**BATTERY** 12 or 24 vDC

Power Wire

Aft Hardtop Lights Aft Spreader Lights

Fwd Hardtop Lights **Underwater Lights** 

Fwd Spreader Lights Under Gunwale Lights

Go to Quick Start Webpage

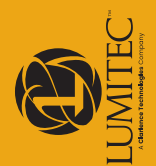

lights that are non-PLI, or a non Lumitec brand, refer to our website MPORTANT: To use the supplied information provided within this<br>quick start guide all lights installed must be PLI compatible. For<br>lights that are non-PLI, or a non Lumitec brand, refer to our website **IMPORTANT:** To use the supplied information provided within this quick start guide all lights installed must be PLI compatible. For at **http://lumiteclighting.com/check4pli** for additional at http://lumiteclighting.com/check4pli for additional quick start guide all lights installed must be PL<br>lights that are non-PLI, or a non Lumitec brand, nstallation information. installation information. **Color Match Commitment** 

CH1 **IN** CH2 **IN** CH3 **IN** CH4 **IN** ACC **IN Amp Draw at Lights CALCULATE YOUR AMP DRAW Total Amps Per/CH** Total amps per channel must be below 10 Amps 3A Fuse 10A Fuse Max 10A Fuse Max 10A Fuse Max 10A Fuse Max PWR **IN** Ethernet Connection (optional) Fuse size is based on number of underwater lights Amp draw information is available on product packaging or at lumiteclighting.com CH4 **OUT** CH3 **OUT** CH2 **OUT** CH1 **OUT 0.5A 0.5A 1.25A 1.25A = 3.5 Amps = 3.5 Amps = 5 Amps = 0 Amps 0.5A 0.5A 1.25A 1.25A 1.25A 1.25A 1.25A 1.25A 0A 0A 0A 0A**

Look for the PLI icon on packaging for<br>product compatibility -ook for the PLI icon product compatibility on packaging for

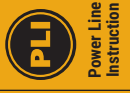

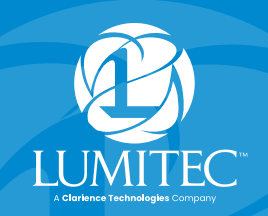

poco DIGITAL LIGHTING CONTROL

## QUICK START GUIDE

Assign a default intensity and color to each switch.

**Example Simple Switch:**

**Name:** Aft Hardtop **Target:** LG\_aft\_hardtop **Intensity:** 50% **Color:** Red

You can create lighting scenes by assigning multiple light groups to more than one target.

#### **Example Scene Switch:**

**Name:** Night Fishing **1. Target:** LG\_aft\_hardtop, **Intensity:** 20%, **Color:** Red **2. Target:** LG\_fwd\_hardtop, **Intensity:** 20%, **Color:** Red **3. Target:** LG\_under\_gunwale, **Intensity:** 100%, **Color:** Green

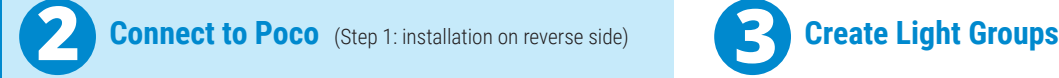

- **A.** Poco can be connected to a chart plotter (MFD) and/or a mobile device.
- **B.** For an MFD connect the network cable to a compatible display. For a list of compatible displays visit: **http://lumiteclighting.com/poco-quick-start**
- **C.** For mobile devices connect using the Lumitec Poco App available on Apple or Google Play stores. You will be prompted to connect to Poco on launching the app.

### **Helpful Details:**

v-2

- Poco default SSID number on back of device.
- Default Poco configuration access pass code: 0000
- Default Wi-Fi and Bluetooth password on back of device
- Wi-Fi web access to user interface: 192.168.4.1

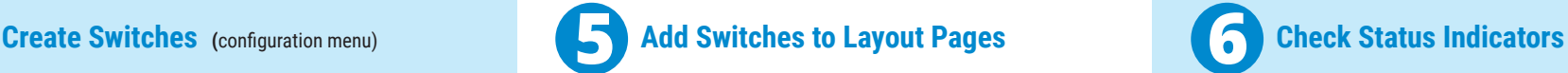

- **A**. Select a location for your switch.
- **B.** Select the plus (+) button symbol.
- **C.** Select desired switch from list.

**Note:** Visual order of switches will be arranged by the order of the switch creation. Switches cannot be rearranged after they have been added to a screen, only deleted.

Go to **http://lumiteclighting.com/poco-quick-start** for more detailed information.

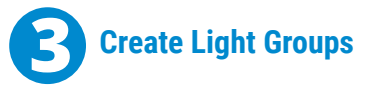

Select configuration in the setting menu (top right of screen). Assign Channel and Clan for each light location on your boat (underwater lights, spreaders lights etc.).

### **Examples:**

**Name:** LG\_aft\_hardtop **Channel:** 1 **Clan:** 1 - Down Lights **Output: Lumitec Spectrum**  **Name:** LG\_fwd\_hardtop **Channel:** 2 **Clan:** 1 - Down Lights **Output: Lumitec Spectrum** 

**Name:** LG\_aft\_spreader **Channel:** 1 **Clan:** 2 – Flood Lights **Output:** Blue / White

**Name:** LG\_underwater **Channel:** 3 **Clan:** 4 – Flood Lights **Output: Lumitec Spectrum** 

- POWER Indicator Illuminates Green if POCO is powered on. PWR must have supply voltage between 10-30vDC.
- CH1, CH2, CH3 or CH4 Indicator
	- Illuminates Red if power is supplied to channel from fuse/breaker panel.
	- Illuminates Green if power is supplied to channel input and channel is turned on inside of POCO controller; PLI enabled lights may be OFF.
	- Flashes Orange if PLI data is transmitted.
	- Illuminates Orange if channel is dimmed through a PWM signal.

#### **STATUS Indicator -**

- Green blinking light indicates WiFi connection status:
	- 0 blinks: WiFi disabled
	- 1 blink: WiFi enabled but not connected to any peers
	- 2 blinks: WiFi is connected to one or more peers
- Blue blinking light indicates Bluetooth-LE connection status:
- 0 blinks: Bluetooth-LE is disabled
- 1 blink: Bluetooth-LE enabled but not connected
- 2 blinks: Bluetooth-LE is connected